# Learning Guide: Health and Wellness

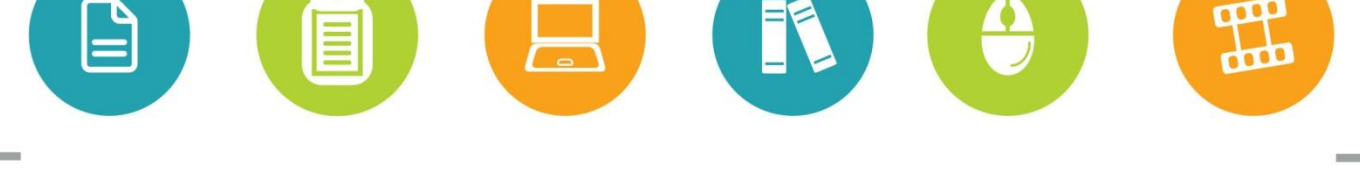

Whether you have 5 minutes or 5 hours, online courses, videos, reference material and books are available to you online 24 hours a day on SkillSoft, the CU learning management system.

## If you have less than an hour:

Short on time for learning? Try out these resources for quick information.

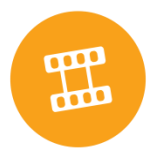

## **Watch a short video**

**Handle Stress with SOS.** By Beverly Beuermann-King. A three step process to use when handling stress. Duration: 2 minutes.

#### **Business Exploration Series**

Provides scenario-based learning, with real-world situations.

**Devising an Effective Corporate Wellness Program.** Examine the six-step approach for designing a workable wellness program. Duration: 5 minutes. [Find it in SkillSoft by searching for:\_pc\_bi\_hrbi009]

#### **SkillSoft Simulations**

In these simulations, your decisions have a direct impact on the events and result in realistic workplace consequences.

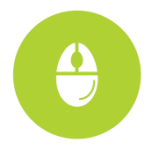

**Balancing Your Responsibilities Simulation.** For individuals who want to balance their work and life responsibilities. [Find it in SkillSoft by searching for: PD006A]

**Accident Investigation and Reporting Simulation**. For supervisors, team members and employees involved in an accident investigation. [Find it in SkillSoft by searching for: SAH0400]

#### **SkillSoft printable resources**

These include summaries, key points and checklists.

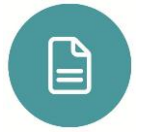

**SkillBriefs** Employee Health Benefits Programs

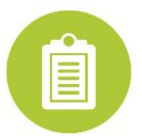

**Job Aids** Occupational Health and Safety: Sources of Information Organizational Safeguards Guidelines

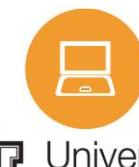

**1-Hour Courseware** Find it in SkillSoft under Catalog > 1 Hour Courseware Industry Foundations Curriculum

University of Colorado |<br>Boulder | Colorado Springs | Denver | Anschutz Medical Campus **EMPLOYEE SERVICES** 

Development 2014 ]

[ Employee Learning and

## If you have more than an hour:

### **Take a SkillSoft course**

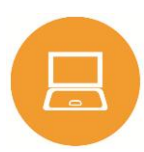

**FMLA Leave and More: An Overview of Legally Protected Leave.** An explanation of when employee leave is allowed under the Family and Medical Leave Act. Duration: 0.5 hours. [Find it in SkillSoft by searching for: lchr\_01\_a73\_lc\_enus]

**Risk Management: Workplace Safety, Security, and Privacy.** An examination of various aspects of employee safety issues, programs, health hazards, employee assistance and wellness programs, security risk analysis, and privacy issues. Duration: 1.0 hours. [Find it in SkillSoft by searching for: hr\_15\_a02\_bs\_enus]

#### **Environmental, Safety and Health, and Transportation Curricula**

Find it in SkillSoft under Catalog > Environmental, Safety and Health, and Transportation Curricula

- Environmental, Safety & Health, and Transportation
	- o Safety and Health

## If you want a Books24x7 title:

Don't forget the Books. You can access them anytime, anywhere 24x7, even with your mobile device.

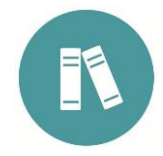

**Creating Healthy Workplaces: Stress Reduction, Improved Well-being, and Organizational Effectiveness.** By Caroline Biron, Ronald J. Burke and Cary L. Cooper. Ashgate Publishing Copyright Caroline Biron, Ronald J. Burke and Cary L. Copper © 2014. This book aims to help reduce stress and improve the mental and physical health of employees through positive change initiatives. (384 pages)

**Workplace Safety Pro: You're A to Z Guide to a Complete Safety Program.** By J.J. Keller & Associates, Inc. Copyright J.J. Keller & Associates, Inc. © 2008. Whether it's your first year on the job or your 20th, this handy resource outlines the goals and objectives of a workplace safety program, and provides the blueprint for building it. (1,336 pages)

**Employment Law Essentials: You're A to Z Guide to HR Compliance.** By By J.J. Keller & Associates, Inc. Copyright J.J. Keller & Associates, Inc. © 2012. This guide puts employment laws in one easy-to-find location and provides practical guidance on how to apply employment laws in your workplace. ((996 pages)

## Access these materials:

You can find all the materials featured in this learning guide in SkillSoft. Here's how to access them:

- 1. Log-on to your CU campus portal (my.cu.edu) and click on the **CU Resources tab**.
- 2. Select **Training**.
- 3. Select **Start SkillSoft**. SkillSoft will open in a separate window.

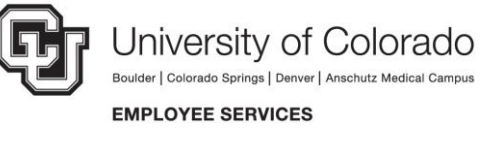

[ Employee Learning and